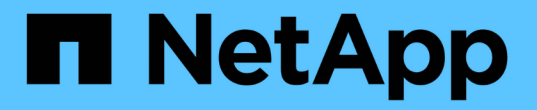

## 使用文件夹重定向将数据存储在 **SMB** 服务器上 ONTAP 9

NetApp September 12, 2024

This PDF was generated from https://docs.netapp.com/zh-cn/ontap/smb-admin/folder-redirection-storedata-concept.html on September 12, 2024. Always check docs.netapp.com for the latest.

# 目录

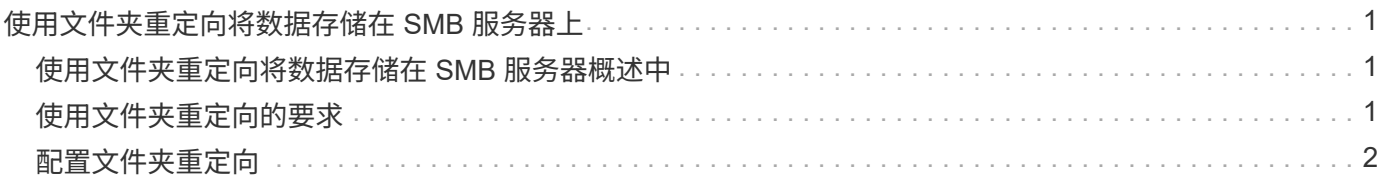

# <span id="page-2-0"></span>使用文件夹重定向将数据存储在 **SMB** 服务器上

## <span id="page-2-1"></span>使用文件夹重定向将数据存储在 **SMB** 服务器概述中

ONTAP 支持 Microsoft 文件夹重定向,用户或管理员可以通过此功能将本地文件夹的路径 重定向到 CIFS 服务器上的某个位置。重定向的文件夹似乎存储在本地 Windows 客户端上 ,即使数据存储在 SMB 共享上也是如此。

文件夹重定向主要用于已部署主目录并希望与现有主目录环境保持兼容的组织。

- Documents, Desktop, 和 Start Menu 是可以重定向的文件夹示例。
- 用户可以从其 Windows 客户端重定向文件夹。
- 管理员可以通过在 Active Directory 中配置 GPO 来集中配置和管理文件夹重定向。
- 如果管理员配置了漫游配置文件,则通过文件夹重定向,管理员可以将用户数据与配置文件数据分开。
- 管理员可以同时使用文件夹重定向和脱机文件将本地文件夹的数据存储重定向到 CIFS 服务器,同时允许用 户在本地缓存内容。

#### 相关信息

[使用脱机文件允许缓存文件以供脱机使用](https://docs.netapp.com/zh-cn/ontap/smb-admin/offline-files-allow-caching-concept.html)

[使用漫游配置文件将用户配置文件集中存储在与](https://docs.netapp.com/zh-cn/ontap/smb-admin/roaming-profiles-store-user-profiles-concept.html) [SVM](https://docs.netapp.com/zh-cn/ontap/smb-admin/roaming-profiles-store-user-profiles-concept.html) [关联的](https://docs.netapp.com/zh-cn/ontap/smb-admin/roaming-profiles-store-user-profiles-concept.html) [CIFS](https://docs.netapp.com/zh-cn/ontap/smb-admin/roaming-profiles-store-user-profiles-concept.html) [服务器上](https://docs.netapp.com/zh-cn/ontap/smb-admin/roaming-profiles-store-user-profiles-concept.html)

## <span id="page-2-2"></span>使用文件夹重定向的要求

在 CIFS 服务器上使用 Microsoft 的文件夹重定向之前,您需要了解哪些版本的 ONTAP 和 SMB 以及哪些 Windows 客户端支持此功能。

### **ONTAP** 版本要求

ONTAP 支持 Microsoft 文件夹重定向。

### **SMB** 协议版本要求

对于 Storage Virtual Machine ( SVM ), ONTAP 在所有 SMB 版本上均支持 Microsoft 的文件夹重定向。

#### **Windows** 客户端要求

在用户使用 Microsoft 的文件夹重定向之前, Windows 客户端必须支持此功能。

有关哪些 Windows 客户端支持文件夹重定向的最新信息,请参见互操作性表。

["mysupport.netapp.com/matrix"](http://mysupport.netapp.com/matrix)

## <span id="page-3-0"></span>配置文件夹重定向

您可以使用 Windows 属性窗口配置文件夹重定向。使用此方法的优点是, Windows 用户 可以在没有 SVM 管理员协助的情况下配置文件夹重定向。

步骤

- 1. 在 Windows 资源管理器中,右键单击要重定向到网络共享的文件夹。
- 2. 单击 \* 属性 \* 。

此时将显示选定共享的属性。

3. 在 \* 快捷方式 \* 选项卡中,单击 \* 目标 \* 并指定要重定向选定文件夹的网络位置的路径。

例如、如果要将文件夹重定向到 data 主目录中映射到的文件夹 Q:\、请指定 Q:\data 作为目标。

4. 单击 \* 确定 \* 。

有关配置脱机文件夹的详细信息,请参阅 Microsoft TechNet 库。

相关信息

["Microsoft TechNet](http://technet.microsoft.com/en-us/library/) [库:](http://technet.microsoft.com/en-us/library/) [technet.microsoft.com/en-us/library/"](http://technet.microsoft.com/en-us/library/)

#### 版权信息

版权所有 © 2024 NetApp, Inc.。保留所有权利。中国印刷。未经版权所有者事先书面许可,本文档中受版权保 护的任何部分不得以任何形式或通过任何手段(图片、电子或机械方式,包括影印、录音、录像或存储在电子检 索系统中)进行复制。

从受版权保护的 NetApp 资料派生的软件受以下许可和免责声明的约束:

本软件由 NetApp 按"原样"提供,不含任何明示或暗示担保,包括但不限于适销性以及针对特定用途的适用性的 隐含担保,特此声明不承担任何责任。在任何情况下,对于因使用本软件而以任何方式造成的任何直接性、间接 性、偶然性、特殊性、惩罚性或后果性损失(包括但不限于购买替代商品或服务;使用、数据或利润方面的损失 ;或者业务中断),无论原因如何以及基于何种责任理论,无论出于合同、严格责任或侵权行为(包括疏忽或其 他行为),NetApp 均不承担责任,即使已被告知存在上述损失的可能性。

NetApp 保留在不另行通知的情况下随时对本文档所述的任何产品进行更改的权利。除非 NetApp 以书面形式明 确同意,否则 NetApp 不承担因使用本文档所述产品而产生的任何责任或义务。使用或购买本产品不表示获得 NetApp 的任何专利权、商标权或任何其他知识产权许可。

本手册中描述的产品可能受一项或多项美国专利、外国专利或正在申请的专利的保护。

有限权利说明:政府使用、复制或公开本文档受 DFARS 252.227-7013 (2014 年 2 月)和 FAR 52.227-19 (2007 年 12 月)中"技术数据权利 — 非商用"条款第 (b)(3) 条规定的限制条件的约束。

本文档中所含数据与商业产品和/或商业服务(定义见 FAR 2.101)相关,属于 NetApp, Inc. 的专有信息。根据 本协议提供的所有 NetApp 技术数据和计算机软件具有商业性质,并完全由私人出资开发。 美国政府对这些数 据的使用权具有非排他性、全球性、受限且不可撤销的许可,该许可既不可转让,也不可再许可,但仅限在与交 付数据所依据的美国政府合同有关且受合同支持的情况下使用。除本文档规定的情形外,未经 NetApp, Inc. 事先 书面批准,不得使用、披露、复制、修改、操作或显示这些数据。美国政府对国防部的授权仅限于 DFARS 的第 252.227-7015(b)(2014 年 2 月)条款中明确的权利。

商标信息

NetApp、NetApp 标识和 <http://www.netapp.com/TM> 上所列的商标是 NetApp, Inc. 的商标。其他公司和产品名 称可能是其各自所有者的商标。